# **A coLinux/Condor Computer Cluster at the University of South Alabama**

**C. M. Jenkins**

**Department of Physics**

**University of South Alabama**

**Horst Severini**

**Homer L. Dodge Department of Physics & Astronomy**

**The University of Oklahoma**

#### **Joshua Alexander and Henry Neeman**

**OU Supercomputing Center for Education and Research (OSCER)**

**The University of Oklahoma**

**Chris Franklin**

**OU Information Technology**

**The University of Oklahoma**

**Representing Distributed Organization for Scientific and Academic Research (DOSAR)**

> This work funded in part by DoE grant DE-FG02-96ER40970

### **DOSAR**

- **D**istributed **O**rganization for **S**cientific and **A**cademic **R**esearch.
- **http://www.dosar.org**
- "A 'grass-roots' grid organization that focuses on community and campus grids and promotes a wide range of<br>interdisciplinary and educational activities within the interdisciplinary and educational activities within the organization and member institutions."
- Member institutions:
- Iowa State University
- University of Johannesburg
- Langston University
- Louisiana State University (CCT)
- Louisiana Tech University
- University of Mississippi

•University of Oklahoma

•Universidade Estadual Paulista (UNESP) (SPRACE GridUNESP)

#### •**University of South Alabama**

- Susquehanna University
- University of Texas at Arlington

## Condor

- A project that supports high throughput computing
	- http://www.cs.wisc.edu/condor
	- Open source software: condor
- A condor cluster:
	- Condor central manager
		- Monitor the condor cluster
		- Submit jobs to the condor worker machines
		- Monitor/manage jobs running on the cluster
	- Condor worker machines (many machines)
		- Accept and execute jobs from the condor central manager
		- Return results back to the condor central manager after job completion

## coLinux

- Cooperative Linux
	- http://www.colinux.org
	- Open source software
	- A native port of the Linux kernel to Windows
	- Runs on top of Windows OS
	- Allows the user to run linux operating system

## **coLinux/Condor Package**

- Developed by OU Supercomputing Center for Education & Research (OSCER) and the University of Nebraska.
	- **http://www.oscer.ou.edu**
- The package allows the user to setup a linux operating system on a Windows OS machine that runs the condor program.
- The objective is to allow the Windows PC's to become worker nodes in a condor cluster.
- Use Windows-based PC's in student computer labs.
- **Harvest idle CPU cycles – late at night when machines are not used.**

#### **Local Platforms for the USA coLinux/Condor Cluster**

- **Condor central manager**
	- Dell Precision 350
	- Pentium 4 2.80 GHz
	- 512 Mb RAM
	- 120 Gb disk space
	- Dual Boot OS:
		- Red Hat Linux 8.0
		- Scientific Linux 3.0.9
- Run condor 7.0.4 with slc 3.0.9 OS
- **coLinux/Condor worker nodes**
- Four PC's in Advanced/Modern Physics instructional laboratory
	- Received Physics Department Chair's permission to use before implementing.
	- These are primarily instructional computers!
- Dell Dimension 2400
- Pentium  $4 2.8$  GHz
- 512 MB RAM
- 33.6 Gb disk space
- Window XP Operating System

#### **Installing the coLinux/Condor package**

- Follow instructions on the OSCER web site:
	- **http://www.oscer.ou.edu/CondorInstall/condor\_colinux\_howto.php**
- **Major steps (some details missing):**
	- Download the coLinux/Condor file
		- Unzip the file
	- Configure the Condor configuration files
		- More on this later
	- Modify the first.sh script file
	- Modify the sethostname file
	- Copy the script on the **codor\_colinux\_howto.php** page.
	- Save this file locally as **condor\_script.bat** or equivalent name and modify
		- Set the size of physical RAM
		- Reserve the size of disk area for condor to run in
		- Modify for the local area connection for the ethernet connection
	- Modify the boot.ini file
	- Dell computers with recovery partition:
		- partition(1) must be changed to partition(2)
		- **This is very important – so as not to write over the boot sector!**
	- Execute the condor\_script.bat file:
	- Bring up DOS window
	- cd c:\condor\colinux3
	- Condor\_script.bat >> nodeNameCondorInstall.Log.txt

## **Starting the coLinux/Condor System**

- Reboot the computer
- **Is coLinux running?**
- Look for condor service
	- $-$  Start Button  $\rightarrow$
	- Control Panel (Classic)  $\rightarrow$
	- $-$  Administrative Tools  $\rightarrow$
	- Services
- Service is present and started.

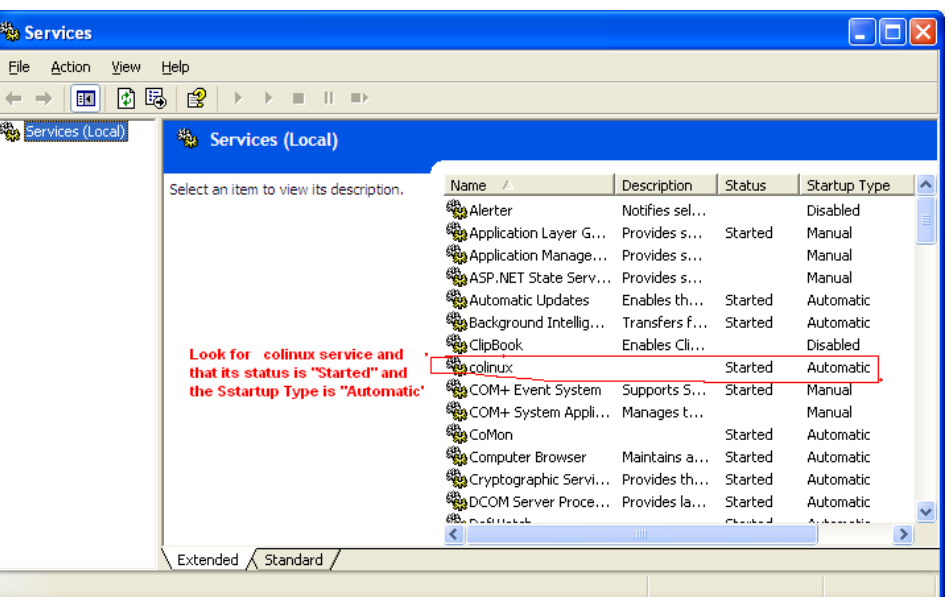

- The OSCER coLinux/Condor package installs
	- Fedora Core release 6 (Zod)
	- Condor 6.8.4

#### Setting up the condor central manager

- Use Dell Precision 350
	- $-$  Pentium 4 2.80 GHz
	- $-$  slc 3.0.9
- Follow instructions at condor web site
	- http://www.cs.wisc.edu/condor
- Download rpm and install rpm
	- Make condor account
	- Modify the configuration files
		- More on this later
	- Setup condor environment
	- Start up condor
		- %source /opt/condor/condor.sh
		- %<release\_dir>/sbin/condor\_master
	- See if condor is running:
		- %ps –ef | egrep condor
		- Look for condor processes

\$ ps -ef | egrep condor condor 4923 1 0 Jan21 ? 00:00:20 /opt/condor-7.0.4/sbin/condor\_master condor 4960 4923 0 Jan21 ? 00:02:57 condor\_collector -f condor 4991 4923 0 Jan21 ? 00:01:26 condor negotiator -f condor 4992 4923 0 Jan21 ? 00:00:00 condor\_schedd -f condor 4993 4923 0 Jan21 ? 00:20:10 condor startd -f root 4994 4992 0 Jan21 ? 00:00:00 condor\_procd -A /tmp/condorlock.orion0.453315811305405/procd\_pipe.SCHEDD-S 60 -C 502 root 30139 4993 0 Jan28 ? 00:00:00 condor\_procd -A /tmp/condorlock.orion0.453315811305405/procd\_pipe.STARTD -S 60 -C 502 root 31740 4797 0 08:05 ? 00:00:00 sshd: condor [priv] condor 31742 31740 0 08:06 ? 00:00:00 sshd: condor@pts/0 condor 31744 31742 0 08:06 pts/0 00:00:00 -tcsh condor 31767 31744 0 08:06 pts/0 00:00:00 ps -ef

#### • condor 7.0.4

## Condor Configure Files

- condor config files must be setup properly for the condor cluster to work.
- <release\_dir>/etc/condor\_config
- condor config variables to define:
	- LOCAL DIR
	- FLOCK FROM
	- FLOCK TO
	- HOSTALLOW\_READ
	- HOSTALLOW\_WRITE
- condor\_config.local variables to define:
	- CONDOR HOST
	- CONDOR ADMIN
	- UID DOMAIN
	- COLLECTOR NAME

## Initial Problems with the Cluster

- The coLinux/condor worker nodes were missing.
- Set up a second slc 3.0.9 node
- Remove possible coLinux/condor problems
	- Received some help from USA Academic Computing
	- Resolving network issues
- Trouble shooting greatly helped by locating condor log files.
- /opt/condorVersion/local.node/log/collectorLog
- Helped in resolving condor issues from network issues
	- Proper setup of condor config files on both machines
		- Add node on host.allow
- Second node appeared on condor cluster
- Condor working!

## Resolving coLinux/condor Issues

- On the Windows PC
- Start up a linux console
- "click" **coLinux-console-fltk** icon
	- Login
	- Startup condor
	- Look at the condor error log files
		- Separate network problems from condor problems
		- Correct problems in the condor config files
	- Eventually found:
		- coLinux IP address different than Windows IP address
		- No hostname defined for coLinux!

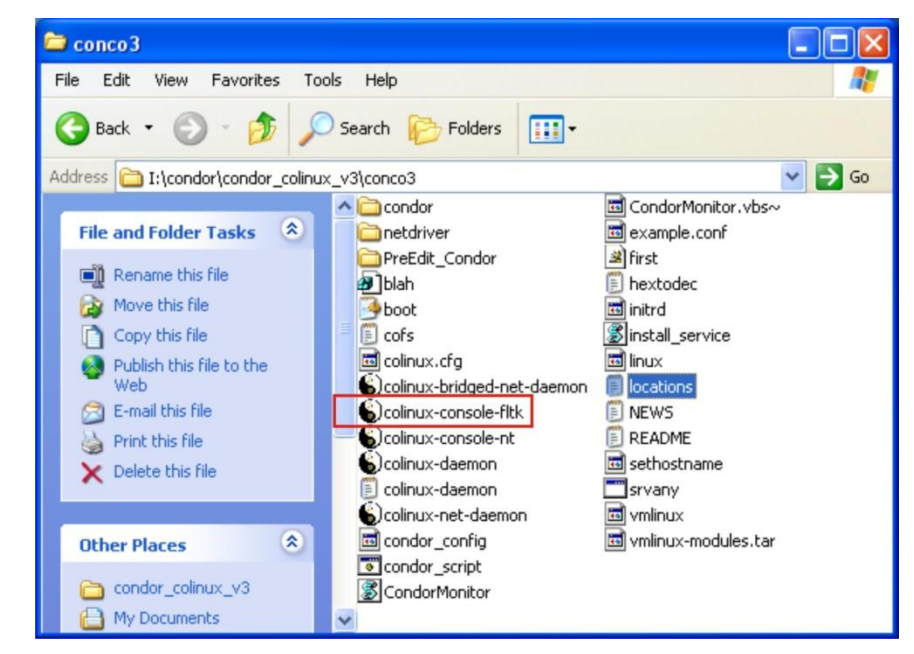

- USA DHCP only assigned IP address
- U of Oklahoma also assigned node name
- Solution: configure each PC:
	- Permanent IP address for coLinux PC
	- Configure with hostname

## The coLinux/condor Cluster

- Nodes appear with condor status command
- Cluster is stable

\$ condor status

Name OpSys Arch State Activity LoadAv Mem ActvtyTime ilb00500.condor.us LINUX INTEL Unclaimed Idle 0.000 250 0+01:50:20 ilb00501.condor.us LINUX INTEL Unclaimed Idle 0.000 250 0+02:29:02 ilb00502.condor.us LINUX INTEL Unclaimed Idle 0.000 250 0+00:00:54 orion.physics.usou LINUX INTEL Unclaimed Idle 0.020 499 0+00:50:04

Total Owner Claimed Unclaimed Matched Preempting Backfill

INTEL/LINUX 4 0 0 4 0 0 0 Total 4 0 0 4 0 0

## Testing the Cluster

- Wrote a small C++ benchmark program
	- currentHost.cc
	- Loop accessing the computer clock
	- Prints out time
- Use "standard universe"
- Must build the program to link to the condor libraries.
	- %condor\_compile CC –o currentHost currentHost.cc
	- The job is controlled on the condor cluster with a condor command file
	- currentHost.cmd
	- This includes the number of jobs to submit
- To submit the condor jobs
- %condor submit currentHost.cmd

### Test Job Output

- The test job is called current Host
- Output from the test job run on two nodes.

Max = 15000 | Modulo = 1500 Date = 2010Jan28\_22\_13\_58 Current Host: orion Error getting MYHOST Current Directory: /orion2/condor/CurrentHost2010Jan28A Error getting CONDOR\_HOST Error getting COLLECTOR\_HOST Error getting FULL\_HOST\_NAME CONDOR\_SCRATCH\_DIR: /opt/condor-6.8.4/local.ilb00500/execute/dir\_18805  $last = 3$ length of tempIn = 50 tempName = ilb00 Error getting CONDOR SLOT m = 0 Time = 0.0000e+00 , rtime = 2.0000e-02 m = 1500 Time = 0.0000e+00 , rtime = 7.0000e-02 m = 3000 Time = 0.0000e+00 , rtime = 1.0000e-01 m = 4500 Time = 0.0000e+00 , rtime = 1.3000e-01 m = 6000 Time = 0.0000e+00 , rtime = 2.2000e-01 m = 7500 Time = 0.0000e+00 , rtime = 2.7000e-01 m = 9000 Time = 0.0000e+00 , rtime = 2.7000e-01 m = 10500 Time = 0.0000e+00 , rtime = 3.8000e-01 m = 12000 Time = 0.0000e+00 , rtime = 4.1000e-01 m = 13500 Time = 0.0000e+00 , rtime = 4.7000e-01

Max = 15000 | Modulo = 1500 Date = 2010Jan28\_22\_05\_17 Current Host: orion Error getting MYHOST Current Directory: /orion2/condor/CurrentHost2010Jan28A Error getting CONDOR\_HOST Error getting COLLECTOR\_HOST Error getting FULL\_HOST\_NAME CONDOR\_SCRATCH\_DIR: /opt/condor-6.8.4/local.ilb00501/execute/dir\_7418  $last = 3$ length of tempIn = 49 tempName = ilb00 Error getting \_CONDOR\_SLOT m = 0 Time = 0.0000e+00 , rtime = 3.0000e-02 m = 1500 Time = 0.0000e+00 , rtime = 5.0000e-02 m = 3000 Time = 0.0000e+00 , rtime = 1.2000e-01 m = 4500 Time = 0.0000e+00 , rtime = 1.7000e-01 m = 6000 Time = 0.0000e+00 , rtime = 2.2000e-01 m = 7500 Time = 0.0000e+00 , rtime = 2.8000e-01 m = 9000 Time = 0.0000e+00 , rtime = 3.6000e-01 m = 10500 Time = 1.0000e+00 , rtime = 4.1000e-01 m = 12000 Time = 1.0000e+00 , rtime = 4.1000e-01 m = 13500 Time = 1.0000e+00 , rtime = 5.1000e-01

## Future Plans

- Need to build programs that use the CERN libraries.
	- Root
- Need shared disk space to run in the "vanilla universe"
	- Programs do not have to link to the condor libraries.
- Need to upgrade the linux kernal to SL 5 release – Will do this after it is released by the University of Oklahoma
- Need to upgrade the condor version